*cura di Valter Di Dio*

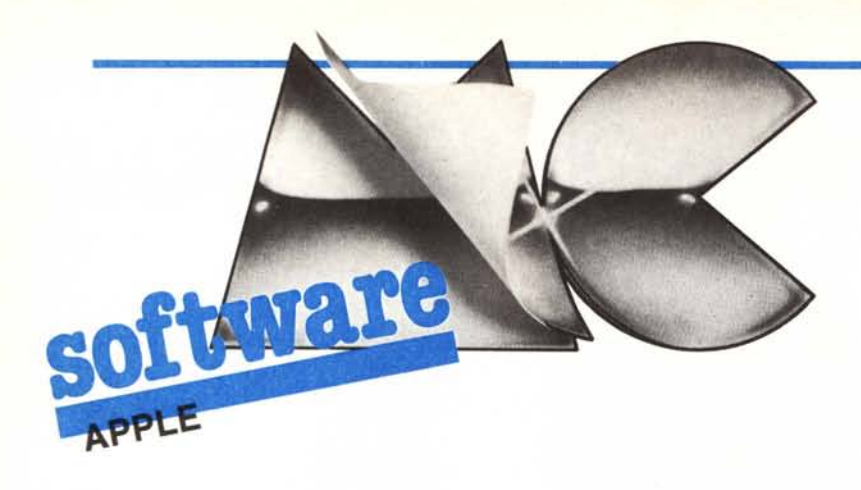

*Il Basic Applesoft, seppure molto esteso, è piuttosto lontano dall'essere completo. Molte istruzioni di grafica, di gestione dei dati o dei caratte~i sarebbe~ ro desidera bili. Non* ci *dobbiamo pero scoraggiare, con qualche semplice artificio, e un po' di conoscenza del linguaggio macchina, è possibile aggancia,re al Basic Applesoft un gran numero di routine, sia scritte da noi che scopiazzate* in *giro, e creare un* mini *interprete* in *grado di eseguirle direttamente dall'ambiente Basic. Il tutto senza perdere neppure un byte della amata area variabili dell'Applesoft·*

*Il modo di gestire queste nuove istru*zioni *si deduce facilmente dal programma di questa puntata:* 12 *nuove istruzio*ni *vengono aggiunte al Basic tramite il comando* & *e risiedono nella RAM della Language Card (occupando appena due dei dodici Kappa disponibili). A causa di ciò non è purtroppo possibile utilizzare questa estensione sotto ProDOS, a meno di qualche piccola modifica (si deve accorciare un po' il programma e metterlo nella pagina di RAM non utilizzata dal ProDOS).*

*Visto che* il*codice oggetto da inserire è piuttosto lungo è a disposizione dei lettori il disco con il programma bell'e*

## pronto.<br> **C**<br> *di* G-Basic II

*di Riccardo Ciacomazzi - Lido (VE)*

Il G-BASIC II è un estensione al Basic Applesoft e si collega a quest'ultimo grazie al comando  $\langle \& \rangle$  al quale è agganciato l'interprete G-BASIC Il.

Per non occupare parte della memoria RAM destinata ai programmi Basic, il G-BASIC II risiede nella Language Card ed è collegato al comando.  $<$  &  $>$  tramite una serie di routine che risiedono in pagina \$300.

Nelle seguenti istruzioni i nomi delle variabili servono solo da esempio in quanto per qualunque istruzione l'interprete riconosce qualunque variabile e la sua posizione in memoria nel formato Basic Applesoft.

#### & FLlP1

Questa istruzione permette la visualizzazione della prima pagina grafica (HGR) senza cancellarla in modo solo grafici e non seleziona il modo scrittura il quale rimane per la pagina scelta in precedenza (con un semplice POKE 230, 32 si seleziona anche il modo scrittura in HGR).

#### & FLlP2

È identica alla precedente tranne per il fatto che si riferisce alla seconda pagina grafica (in questo caso serve un POKE 230, 64 per scrivere in HGR2).

#### & REVERSE

Esegue il reverse video della pagina grafica selezionata in modo scrittura.

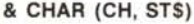

Grazie a questa istruzione è possibile definire la forma di un set di caratteri utilizzabile nelle due pagine grafiche.

Nella sintassi dell'istruzione, CH può essere una variabile o un'espressione numerica il cui valore può variare tra 0 e 255, mentre STS è una stringa composta da 16 caratteri esadecimali e può essere rappresentata da una variabile di stringa (come nell'esempio) oppure dalla stessa stringa posta tra virgolette (es: & CHAR (CH, "01 23456789ABCOEF")). In questa istruzione CH rappresenta il codice del carattere, mentre STS rappresenta la forma del carattere codificata in 8 byte i quali prenderanno il valore scritto nella stringa (i primi due caratteri si riferiscono al primo byte, il terzo e il quarto carattere al secondo by-

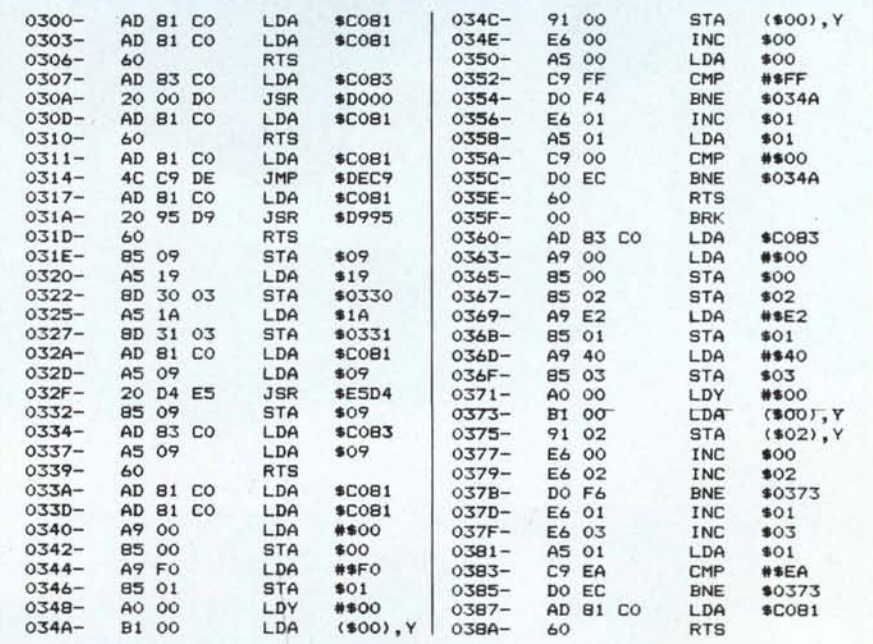

*Questa parte del/"interprete risiede in pagina tre perché deve allivare e disallil'are la RAM della Language Card dove si trovano le rOUline aggiunte.*

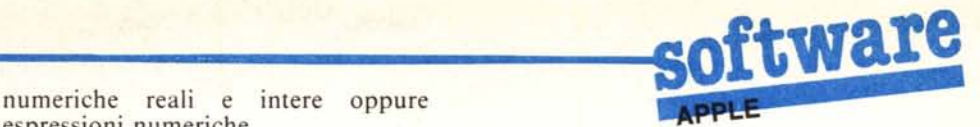

te, ecc...), per questo motivo bisogna numeriche reali e interestante che la stringa sia com- espressioni numeriche. far attenzione che la stringa sia composta da 16 caratteri altrimenti l'istruzione tornerà con un ?SYNTAX ER-ROR. (P.S. L'istruzione è molto simile alla rispettiva istruzione del fu TI 99/4A).

#### & WRITE (CH, X, Y)

Serve a stampare un singolo carattere sulla pagina grafica selezionata in scrittura.

CH rappresenta il codice carattere e sono valide le stesse regole dell'istruzione precedente.

X rappresenta la coordinata orizzontale ed il suo valore può variare tra O e 39.

Y rappresenta la coordinata verticale ed il suo valore può variare tra <sup>O</sup> e 184.

X e Y possono essere o variabili intere e reali oppure espressioni numeriche valide per il formato Basic Applesoft.

#### & 5CRIBE (X, Y, 5T\$)

Stampa una stringa nella pagina grafica selezionata in scrittura alle coordinate rappresentate da X e Y.

Per le coordinate X e Y sono valide le stesse regole dell'istruzione precedente.

ST\$ rappresenta la stringa da stampare e può essere solo una variabile di stringa e non la stringa stessa messa tra virgolette e neanche uno dei manipolatori di stringa ammessi da Applesoft (RIGHTS, LEFTS, MIDS, ecc...).

#### & CH\$ (CH, 5T\$)

Restituisce sulla stringa ST\$ una serie di valori esadecimali che rappresentano la forma del carattere con codice CH.

CH deve rispettare le stesse regole dell'istruzione & CHAR, mentre STS deve essere una variabile di stringa nella quale si troverà la forma del carattere scelto.

#### & KEY (K%, 5%)

Legge la tastiera e restituisce su K% il codice ASCII del tasto battuto, mentre S% vale l se è stato battuto un tasto e <sup>O</sup> se non è stato battuto. K% e S% devono essere due variabili numeriche intere.

(P.S. L'istruzione è simile alla CALL KEY del TI 99/4A).

#### & 50UND (DU, FR)

Emette una nota in base ai valori delle due variabili.

DU rappresenta la durata (0-255) e FR la frequenza (0-255) purtroppo non in Hertz.

DU e FR possono essere variabili

#### & E5A (NO, 5T\$)

Carica nella stringa ST\$ il valore esadecimale e binario del numero decimale rappresentato da ND.

ND deve essere un valore tra <sup>O</sup> e 255 e può essere una variabile o un'espressione numerica.

ST\$ deve essere una variabile di stringa nella quale dopo aver eseguito l'istruzione troveremo il valore esadecimale nei primi due caratteri e quello binario negli altri 8.

#### & DEC (5T\$, ND%)

Questa istruzione carica nella variabile intera ND% il valore decimale della stringa esadecimale. ST\$.

ST\$ deve essere una variabile di stringa composta da due caratteri esadecimali.

ND% deve essere una variabile numerica intera nella quale troveremo

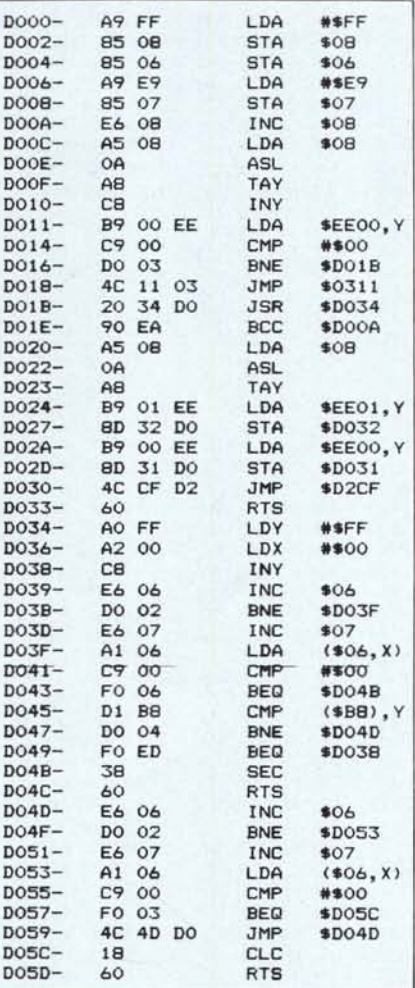

*Seconda parre dell·interprete. una \'olta al/irato lo RAM ausiliaria il controllo del Basic passa a questa routine che si occupa di riconoscere ed eseguire il comando incontrato dopo lo* &.

dopo aver eseguito l'istruzione un valore tra <sup>O</sup> e 255.

#### & BIN (5T\$, ND%)

Carica nella variabile intera ND% il valore decimale della stringa binaria ST\$.

ST\$ deve essere una variabile di stringa composta da 8 caratteri binari (O e I).

Per ND% valgono le stesse regole dell 'istruzione precedente.

#### Funzionamento del G-Basic II

L'interprete G-Basic Il come ho già detto, risiede nella Language Card la quale non può avere un collegamento diretto con la ROM del sistema nella quale risiede l'Applesoft, questo collegamento avviene tramite una serie di routine che risiedono a partire dalla locazione \$300.

Le routine hanno i seguenti scopi:

#### > adr. \$300

Seleziona la Language Card in modo scrittura e viene richiamata per caricare in memoria l'interprete o un nuovo set di caratteri.

#### > adr. \$307

Commuta la Language Card in modo lettura-scrittura; questa routine viene richiamata dal comando  $\langle 8 \rangle$  1219 ogni volta che deve venir eseguita un'istruzione G-BASIC Il.

#### $>$  adr. \$311

Seleziona la ROM in modo lettura ed esegue la stampa del messaggio "?SYNTAX ERROR".

#### > adr. \$317

Seleziona la ROM in lettura ed esegue la routine DATA del Basic Applesoft, la quale legge i vari caratteri di una linea Basic finché non trova un carattere  $\langle \rangle$  oppure un  $\langle$ RE-TURN>.

#### $>$  adr. \$31E

Seleziona la ROM in letture ed esegue la routine il cui indirizzo è posto in \$19 e \$IA, dopodiché seleziona la Language in lettura-scrittura e torna all'indirizzo di chiamata. L'Accumulatore e i registri X e Y rimangono invariati.

#### $>$  adr. \$33A

Copia il MONITOR dell'Applesoft nella Language Card.

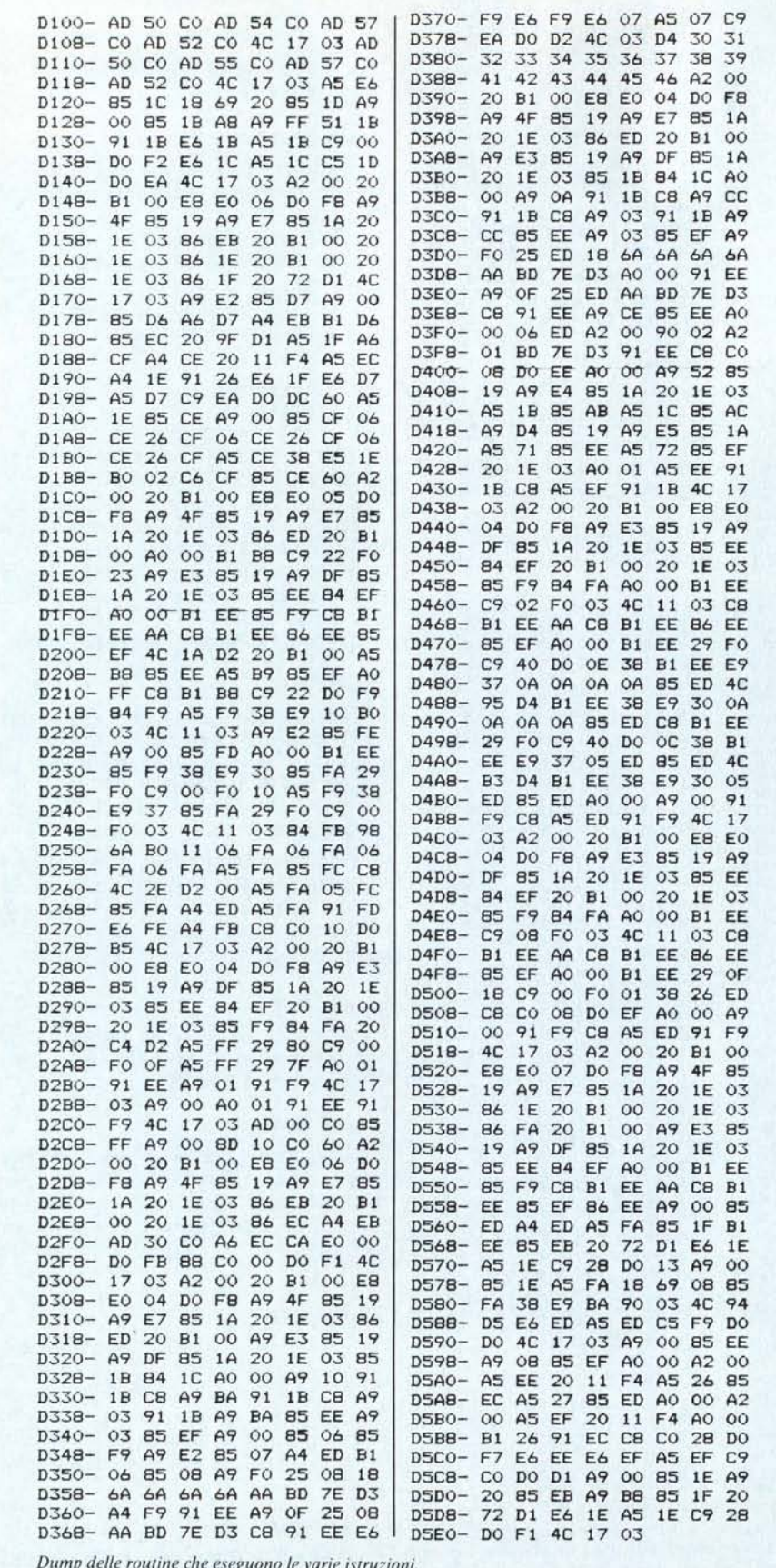

#### $>$  adr. \$360

Copia il set di caratteri nelle locazioni a partire da \$4000 in modo da poterlo registrare su disco da programma.

#### $>$  adr. \$3F5

Puntatore per il comando  $\langle \& \rangle$ , deve puntare alla locazione \$307.

L'interprete G-Basic risiede in memoria a partire dall'indirizzo \$D000 e termina all'indirizzo SD05D, poi fino alla fine della pagina la memoria è libera per eventuali modifiche.

Le routine per l'esecuzione delle varie istruzioni cominciano dalla locazione \$D100 e nell'ordine sono:

**\$D100 : FLIP1** \$D10F: FLIP2 SD11E: REVERSE \$D145 : WRITE \$D1BF: CHAR SD27C: KEY \$D2CF: SOUND \$D302: CH\$ SD38E: ESA \$D439: DEC \$D4C1: BIN \$D51B: SCRIBE

La tabella delle istruzioni risiede a partire dall'indirizzo \$EA00 ed ogni istruzione è divisa dalla seguente con un <\$00>. La tabella degli indirizzi risiede a partire dall'indirizzo \$EE00 e deve finire con una coppia di <\$00> che ne indicano la fine.

#### Costruzione di una nuova istruzione

Per creare delle nuove istruzioni bisogna tener presenti le seguenti regole:

1 - Se nell'istruzione bisogna utilizzare le routine grafiche del Basic Applesoft queste sono presenti nella Language perché vengono copiate assieme al MONITOR.

2 - Se la routine occorrente non è presente nella Language per richiamarla bisogna caricarne l'indirizzo nelle locazioni \$19 (byte meno significativo) e \$1A (byte più significativo) dopodiché si richiama la routine all'indirizzo \$31E, la quale esegue la routine richiesta.

3 - Se per far spazio a nuove istruzioni si vuole cancellare il MONI-TOR, bisogna far attenzione a non cancellare anche le routine grafiche perché vengono utilizzate dalle istruzioni già presenti per calcolare la posizione in cui stampare i caratteri.

4 - Ricordarsi che il set di caratteri comincia dalla locazione SE200 e quindi non bisogna scriverci sopra.

5 - Infine ricordarsi di scriverne il

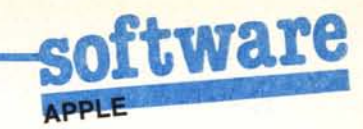

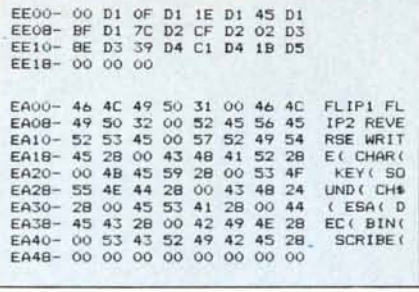

Elenco dei comandi e dei relativi punti di entrata.

Demo di installazione ed attivazione del G-Basic II.

nome (senza il carattere  $\langle \& \rangle$ ) subito dopo il nome dell'ultima istruzione dividendolo da questo con un \$00, e metterlo anche alla fine del nome appena scritto.

6 - Scrivere l'indirizzo di entrata alla routine dell'istruzione subito dopo l'indirizzo dell'ultima istruzione e ricordarsi di terminare la tabella con due \$00.

Per copiare il linguaggio consiglio di scrivere per prima la serie di routine presenti in pagina \$300 e registrarle

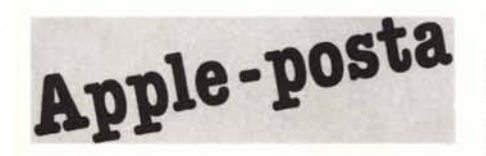

#### Token da Basic?

Cari amici di MCmicrocomputer, vi scrivo per porvi i seguenti quesiti:

1)  $\hat{E}$  possibile tokenizzare una stringa passata con un INPUT tramite le routine dell'interprete Basic ed eventualmente come?

2) Perché non pubblicate una versione dell'Heapsort in linguaggio macchina che sfrutti appieno la memoria negli Apple con 64K e prodos?

3) Penso che per molti sarebbe utile un programmino in linguaggio macchina di ricerca di una sottostringa all'interno di una stringa, voi non ne avete sottomano nessuno?

4) Come si usano le CALL con i compilatori (TASC, EXPEDITER, ecc.)?

5) Sarebbe possibile compilare programmi sotto ProDOS sostituendo i comandi di sistema operativo con delle CALL? Se si sapete quali sono gli indirizzi dei vari comandi?

Vi ringrazio.

Alberto del Corona, Livorno

1) Si può fare semplicemente da

 $10$  D\$ = CHR\$ (4): GOSUB 60 20 PRINT D\$: "BLOAD CALL-NEW. BASI C 30 CALL 768: CALL 826 40 PRINT D\$; "BLOAD NEW. BASIC"<br>50 A\$ = " G-BASIC II A C T I V E D ": VTAB 9: HTAB 7: INVERSE<br>: FOR A = 1 TO 27: PRINT MID\$<br>(A\$,A,1);: & SOUND(20,80): NEXT NORMAL : HOME : NEW  $60$ TEXT : HOME<br>PRINT TAB(15); "G-BASIC I(": 70 PRINT<br>PRINT TAB( 8); "Extended Basi  $90$ c Applesoft": PRINT<br>c Applesoft": PRINT<br>PRINT TAB( 10);"GIACOMAZZI 90 PRINT FRINT TAB(10);"GIACOMAZZI<br>SOFTWARE": PRINT<br>PRINT TAB(16);"[-1986-]" 100 110 POKE 34,10: RETURN

sul disco come segue:

BSAVE CALL-NEW.BASIC, A\$300.  $LSFF < HETURN$ 

poi dal MONITOR dare il comando:

33AG <RETURN>

il quale copierà il monitor nella Language. Infine digitare:

 $CO83 <$ RETURN>

e se tutto funziona ci si troverà ad utilizzare il MONITOR inserito nella Language.

Quindi digitare il listato dell'interprete e delle varie istruzioni comprese le due tabelle per i nomi e gli indirizzi.

Una volta terminata la digitazione sempre rimanendo nel MONITOR-Language digitare il seguente comando DOS:

BSAVE NEW.BASIC, A\$D000.  $LS2000 < RETURN$ 

Quindi ritornare in Basic con il comando:

C081  $<$ RETURN $>$ 

 $ctrl - **C** > **RETURN**$ 

Ora digitare il listato in Basic e salvarlo con il comando:

SAVE START / # NEW BASIC <RE- $TURN$ 

Dando il RUN a quest'ultimo programma partirà il G-BASIC II.

Questo programma è disponibile su disco presso la redazione. Vedere l'elenco dei programmi disponibili e le istruzioni per l'acquisto a pag. 160.

Basic sostituendo alle parole chiave il relativo TOKEN, ma non si può poi inserire nel programma una tale riga. Infatti una volta in fase di RUN il programma Basic non può essere modificato; o più precisamente non si può cambiarne la lunghezza. Per creare un programma Basic automodificante si devono scrivere prima le righe che dovranno contenere le parti automodificanti in questo modo:

1520::::::::::::::::::::::

1530::::::::::::::::::::::

Il numero di riga può essere qualsiasi, mentre il numero di due punti deve essere maggiore o uguale alla istruzione da creare. Eventuali due punti in più non hanno alcun effetto sul RUN. Una volta scritte le routine contenenti righe automodificanti si possono sostituire i puntini con i relativi token (che si trovano sul manuale applesoft) mentre le scritte o i valori costanti sono scritti normalmente in ASCII. Per individuare il punto di partenza delle righe da modificare si possono usare svariati sistemi: si può leggere da Basic il numero di riga (terzo e quarto byte di ciascuna riga) oppure sostituire i primi due punti con un carattere particolare (ad esempio la &) e poi scorrere la memoria di programma (solitamente da 2049 in poi) alla ricerca del carattere speciale. Ricordarsi che ogni modifica alle righe precedenti sposta il punto di inizio delle successive!

Per scrivere a questo punto dentro la riga la nuova istruzione sono sufficienti un po' di POKE.

2) L'Heapsort in linguaggio macchina di Bo Arnklit (MC n. 3) sfrutta già al massimo la memoria, la colpa della limitata area variabile è l'applesoft che non utilizza ancora le espansioni di memoria.

3) Detto fatto.

4) Col TASC non ci sono problemi, a patto di avere le routine in L.M. al posto giusto. L'EXPEDITER non lo

Programma di Prova

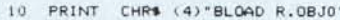

- $20<sub>2</sub>$
- POKE 11,0: POKE 12,3<br>INPUT "STRINGA ORIGINARIA ";A\$<br>INPUT "STRINGA DA CERCARE ";B\$ 30 35
- 40  $\mathbf{z}$
- := USR (0);A\$,B\$<br>IF Z = 0 THEN PRINT "LA STRINGA RICERCATA NON E' PRESENTE ": PRINT : GOTO 30<br>PRINT "LA STRINGA DA CERCARE E' PRESENTE A PARTIRE DAL "Z" CARATTERE" 50 60 PRINT : GOTO 30

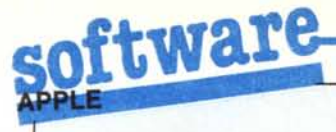

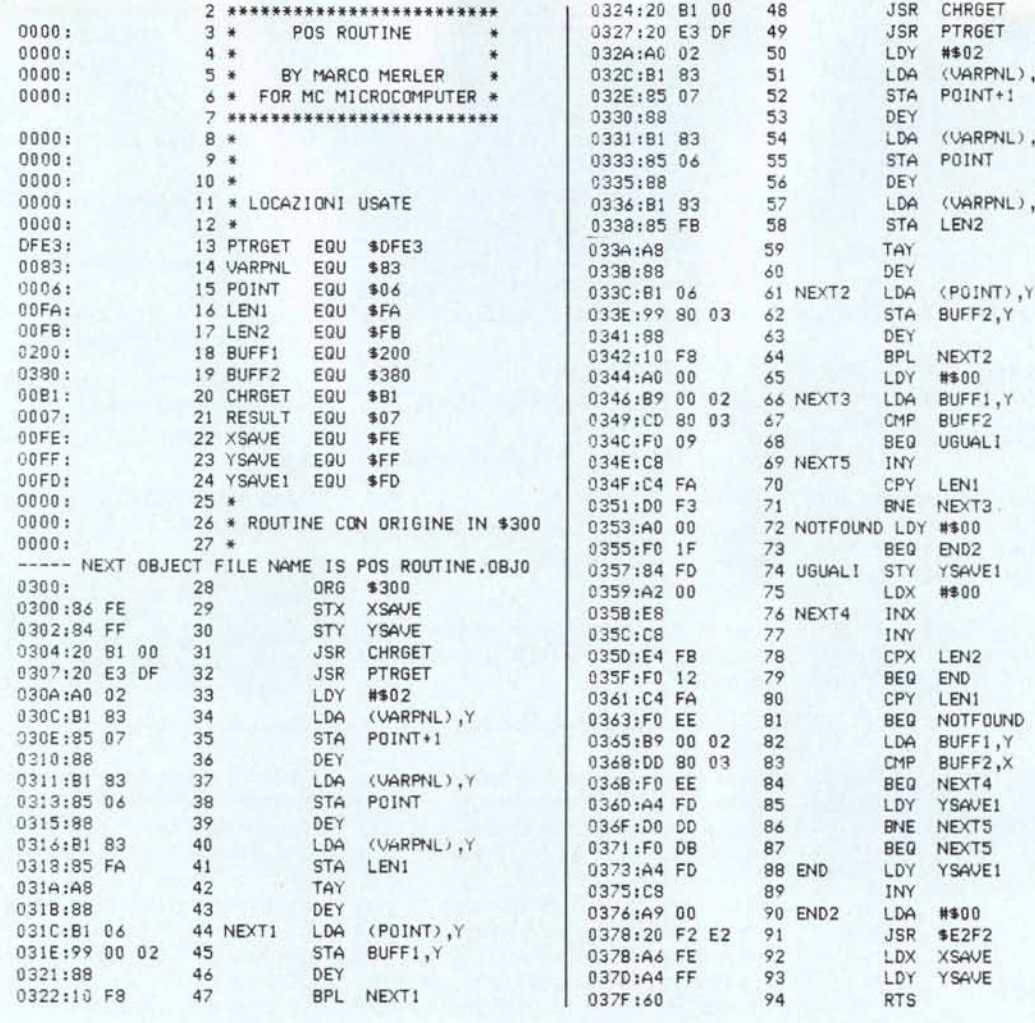

conosco ma non credo che ci siano problemi (le CALL in un Apple sono indispensabili!).

5) Si è possibile, gli indirizzi, e il modo di raggiungerli saltando il BA-SIC SYSTEM, è spiegato nel Beneath the Apple ProDOS del «solito» Don Worth edito dalla Quality Software.

#### Detto fatto

Vi invio questa piccola routine che, sulla scia delle precedenti, aggiunge un'altra istruzione al Basic Applesoft. Come la IN\$ dell'MS-DOS, verifica la presenza o meno di una stringa in un'altra, restituendo tramite la funzione USR la posizione di quest'ultima o altrimenti zero se la stringa da cercare non è presente.

Marco Merler - Gardolo (TN)

#### Un sort più veloce!

Sono alla ricerca di una procedura (possibilmente in ProDOS) che ordini alfabeticamente i file di testo; vedendo il programma di TRE X TE (che sto usando) ed il mio si nota subito la differenza: infatti il programma citato impiega circa 6 secondi ad ordinare 450 record. il mio non saprei ma certamente molto, molto di più.

Vorrei anche sapere se il programma INTEGRATO pubblicato a pag. 114 del N. 49 di Febbraio funziona in ProDOS e possibilmente come si deve procedere.

Colgo altresì l'occasione per ringraziarvi anticipatamente ed inviarvi i miei cordiali saluti.

Giovanni Zanuso - Valleggia (SV)

Il programma di Heapsort in linguaggio macchina di Bo Arnklit, pubblicato sul numero 3 di MC, è sicuramente uno dei più veloci, riuscendo ad ordinare un vettore di 1000 stringhe in poco meno di cinque secondi. Sostituendo l'istruzione HIMEM:37800 in HIMEM:37632 in testa al programma di lancio, si può usare anche sotto Pro-DOS (il ProDOS vuole che Himen sia multiplo di 256).

Il programma INTEGRATO invece non funziona sotto ProDOS a causa del diverso modo di intercettamento dei registri di I/O di quest'ultimo, perché sia utilizzabile occorrerebbe modificare tutta la parte di inizializzazione del programma binario. Se l'autore, o qualche volonteroso lettore, ci invieranno le modifiche saremo lieti di pubblicarle.

# LA SOFTCOM È LIETA DI PRESENTARTI

## ... I SUOI PRODOTTI

## ... I SUOI PC/XT COMPATIBILI

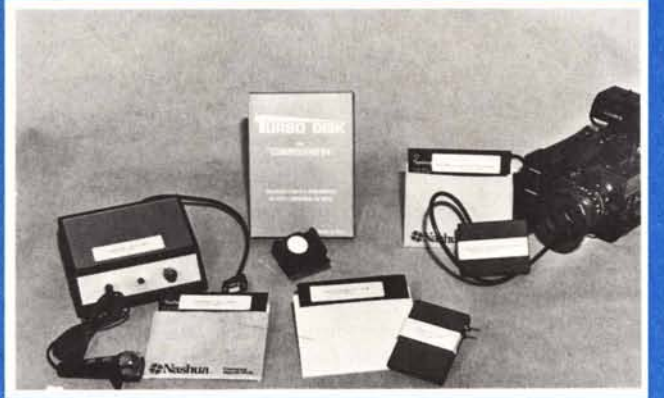

- ANTIRAM POTENTISSIMO SPROTETTORE DISCO-NA-STRO, DISCO-DISCO, NASTRO-DISCO, NASTRO-NASTRO
- **VIDEODIGITAL 64 PER DIGITALIZZARE E STAMPARE IMMAGINI CON IL TUO CBM 64**
- SPROTECT 64 PER SPROTEGGERE QUALSIASI PROGRAMMA SU DISCO O SU NASTRO
- TURBO DISK VELOCIZZA OLTRE 5 VOLTE IL TUO **DRIVE COMMODORE**
- TURBO DOS II VELOCIZZA OLTRE 10 VOLTE IL TUO **DRIVE COMMODORE**
- DUPLICATORI PER 2 REGISTRATORI COMMODORE

## ... LE SUE OFFERTE

- ATARI 520 STM CON MODULATORE VIDEO - DRIVE **MONITOR MONOCROMATICO** 

#### $-1.490.000 + IVA$

- OKIMATE 20 STAMPANTE A COLORI PER COMMODO-L. 550.000 RE - IBM
- PANASONIC KX 1080 IBM COMPATIBILE NLQ -100 CPS L. 490.000
- $-$  DISCHI  $5^{1}/_4$  NASHUA A
	- $1.900$  \*

**TUTTE LE NOVITÀ SOFTWARE ATARI - COMMODORE 64 - 128 IBM - MSX - AMIGA** 

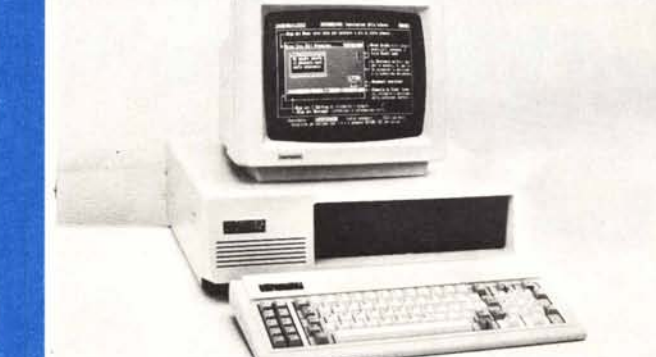

**PC/XT TURBO TURBO MAINBOARD ESP** 640K 2 DRIVE - 256K - TASTIERA SCHEDA COLOR

## $1.590.000 + IVA$

L 180.000 +IVA - SCHEDA VIDEO COLOR - ESPANSIONE 512K L  $140.000 + IVA$ - MOUSE PER IBM  $L = 185.000 + IVA$ - SCHEDA I/O PLUS L  $195.000 + WA$ - SCHEDA MULTIFUNCTION L  $220.000 + IVA$ - MONITOR MONOCROMATICO HANTAREX L. 180.000 + IVA - CHIP 4164 PER ESP. MEMORIA L.  $3.500 + IVA$ 

#### **SCONTI AI SIG. RIVENDITORI** SI CERCANO DISTRIBUTORI DI ZONA

**VENDITA PER CORRISPONDENZA** 

### ... E IL SUO VASTO ASSORTIMENTO

- $-$  COMMODORE 64 128
- REGISTRATORE 1530 COMMODORE
- STAMPANTI PANASONIC OKI STAR
- DISCHI MAGNETICI 3M NASHUA MASTER  $5^{1}/_{4}$  :  $3<sup>1</sup>/<sub>2</sub>$ ; HIGH DENSITY
- $-$  MOUSE PER C 64
- AZIMUTH CONTROLLER
- JOYSTICK, TAGLIADISCHETTI, COPRITASTIERA. **CONTENITORI DISCHETTI, ACCESSORI MSX**

DISTRIBUTORE PROGRAMMI ED ACCESSORI MASTERTRONIC \* ULTIME NOVITÀ SOFTWARE \*

**SOFTCOM S.n.c. VIA PAOLINI 11 - 10138 TORINO - TEL. 011/ 44.55.43**